# A Python programming primer for biochemists

(Named after *Monty Python's Flying Circus* & designed to be fun to use)

# Systems Biology/Bioinformatics Edward Marcotte, Univ of Texas at Austin

# Science news of the day (2015 edition):

# BGI Plans to Launch Two NGS Systems Based on Complete Genomics Technology this Year

Jan 14, 2015 | Monica Heger

¥ Premium

SAN FRANCISCO (GenomeWeb) – BGI is planning to launch two next-generation sequencing systems this year based on Complete Genomics' technology, BGI CEO Jun Wang said during a presentation today at the JP Morgan conference

In addition, he said that two BGI spinoff companies — BGI Tech and BGI Dx (formerly called BGI Health) — have now merged into one company that plans to go public in 2016. BGI Tech and BGI Dx raised ¥1.4 billion (\$226 million) and ¥2 billion \$323 million), respectively, in private equity financing rounds, and following the merger raised an additional ¥2 billion in private equity financing. Wang first said in 2013 that BGI Tech had plans to go public, but did not have a timeline for doing so. The company had sold shares in order to purchase Complete Genomics, and the timing depended in part on its shareholders, Wang said at the time.

During his presentation today, Wang also discussed several of BGI's clinical sequencing projects, including work in reproductive health, cancer, and complex diseases.

Finally, one of BGI's signature projects, the Million Genomes Project, which aims to sequence one million human, one million plant and animal, and one million bacterial genomes, seems to have expanded in scope. Today, Wang described the Million Omics Database project, which he said would include all 'omics data from one million people, including genomic, transcriptomic, epigenomic, metabolomic, and microbiome data.

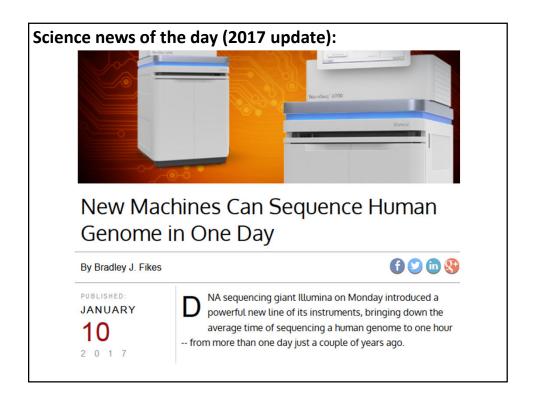

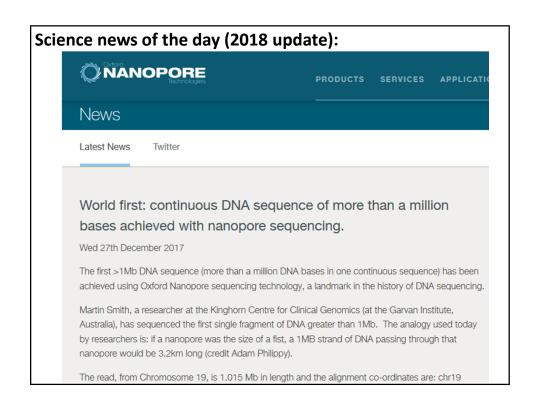

# Science news of the day (2019 update):

# genomeweb

Business & Policy Technology Research Diagnostics Disease Areas Applied Markets

#### Nanopore Sequencing Confirms Zoonotic Source for Lassa Fever Outbreak in Nigeria

Jan 03, 2019 | staff reporter

NEW YORK (GenomeWeb) - An international team led by investigators from Germany, Nigeria, and the UK has analyzed a Lassa fever outbreak in Nigeria re sequencing of Lassa virus (LASV) - one of ral recent efforts aimed at applying nanopore sequencing in the field during infectious disease outbreaks.

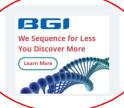

The team published the results of its analysis, which was conducted in Nigeria during the 2018 outbreak, in Science

"Portable metagenomic sequencing of

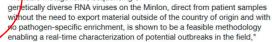

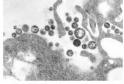

In bioinformatics, you often want to do completely new analyses. Having the ability to program a computer opens up all sorts of research opportunities. Plus, it's fun.

Most bioinformatics researchers use a scripting language, such as Python, Perl, or Ruby.

These languages are not the fastest, not the slowest, nor best, nor worst languages, but they're easy to learn and write, and for many reasons, are well-suited to bioinformatics.

We'll spend the next 2 lectures giving an introduction to <a href="Python">Python</a>. This will give you a sense for the language and help us introduce the basics of algorithms

Python documentation: http://www.python.org/doc/ & tips: http://www.tutorialspoint.com/python

# **Good introductory Python books:**

Learning Python, Mark Lutz & David Ascher, O'Reilly Media

Bioinformatics Programming Using Python: Practical Programming for Biological Data, Mitchell L. Model, O'Reilly Media

# **Good intro videos on Python:**

CodeAcademy: https://www.codecademy.com/learn/learn-python

& an online Python tutor: http://www.pythontutor.com/

A bit more advanced: Programming Python

Mark Lutz, O'Reilly Media

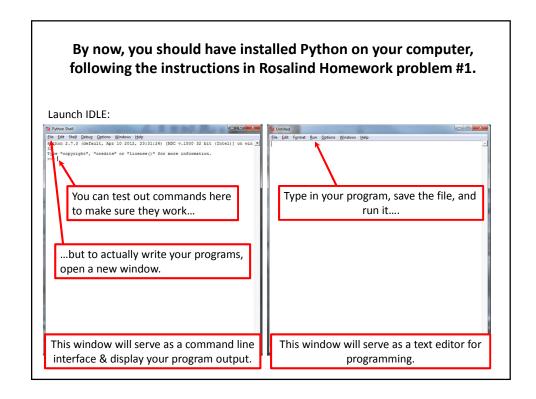

# Let's start with some simple programs in Python:

# A very simple example is:

print("Hello, future bioinformatician!") # print out the greeting

# Let's call it hello.py Save & run the program. The output looks like this:

Hello, future bioinformatician!

# A slightly more sophisticated version:

# When you run it this time, the output looks like:

What is your name?

If you type in your name, followed by the enter key, the program will print:

Hello, future bioinformatician Alice!

#### **GENERAL CONCEPTS**

Names, numbers, words, etc. are stored as *variables*.

Variables in Python can be named essentially anything <u>except</u> words Python uses as command.

For example:

BobsSocialSecurityNumber = 456249685 mole = 6.022e-23 password = "7 infinite fields of blue"

Note that strings of letters and/or numbers are in quotes, unlike numerical values.

#### LISTS

Groups of variables can be stored as lists.

A list is a <u>numbered</u> series of values,
like a <u>vector</u>, an <u>array</u>, or a <u>matrix</u>.

Lists are variables, so you can name them just as you would name any other variable.

Individual elements of the list can be referred to using [] notation:

The list nucleotides might contain the elements nucleotides[0] = "A"

nucleotides[1] = "C" nucleotides[2] = "G"

nucleotides[2] = "G" nucleotides[3] = "T"

(Notice the numbering starts from zero. This is standard in Python.)

#### **DICTIONARIES**

- A VERY useful variation on lists is called a *dictionary* or *dict* (sometimes also called a *hash*).
- → Groups of values indexed not with numbers (although they could be) but with other values.

Individual hash elements are accessed like array elements:

For example, we could store the genetic code in a hash named *codons*, which might contain 64 entries, one for each codon, e.g.

```
codons["ATG"] = "Methionine"
codons["TAG"] = "Stop codon"
etc...
```

# Now, for some control over what happens in programs.

There are two very important ways to control the logical flow of your programs:

#### if statements

and

# for loops

There are some other ways too, but this will get you going for now.

#### if statements

if dnaTriplet == "ATG":

# Start translating here. We're not going to write this part # since we're really just learning about IF statements

else:

# Read another codon

Python cares about the white space (tabs & spaces) you use! This is how it knows where the conditional actions that follow begin and end. These conditional steps must *always* be indented by the same number of spaces (e.g., 4).

I recommend using a tab (rather than spaces) so you're always consistent.

Note: in the sense of performing a comparison, not as in setting a value.

== equals

!= is not equal to

< is less than

> is greater than

<= is less than or equal to

>= is greater than or equal to

Can nest these using parentheses and Boolean operations, such as and, not, or or, e.g.:

# for *loops*

Often, we'd like to perform the same command repeatedly or with slight variations.

For example, to calculate the mean value of the number in an array, we might try:

Take each value in the array in turn.

Add each value to a running sum.

Divide the total by the number of values.

# In Python, you could write this as:

```
grades = [93, 95, 87, 63, 75] # create a list of grades
sum = 0.0
                                 # variable to store the sum
                                     Python cares whether numbers are integers or
                                     floating point (also long integers and complex
for grade in grades:
                                 # i
                                                     numbers).
                                 # ii
        sum = sum + grade
                                         Tell Python you want floating point by
                                 # 6
                                          defining your variables accordingly
                                              (e.g., X = 1.0 \text{ versus } X = 1)
mean = sum / 5
                             # now calculate the average grade
print ("The average grade is "), mean # print the results
```

In general, Python will perform most mathematical operations, e.g.

multiplication (A \* B)
division (A / B)
exponentiation (A \*\* B)
etc.

There are lots of advanced mathematical capabilities you can explore later on.

```
READING FILES
You can use a for loop to read text files line by line:
                                 Stands for "read"
count = 0
                                         # Declare a variable to count lines
file = open("mygenomefile", "r")
                                         # Open a file for reading (r)
for raw line in file:
                                         # Loop through each line in the file
                                       \r = carriage return wline
  line = raw line.rstrip("\r\n")
                                       \n = newline
  words = line.split(" ")
                                         <del>" spin the line</del> into a list of words
  # Print the appropriate word:
  print "The first word of line {0} of the file is {1}".format(count, words[0])
  count += 1
                                         # shorthand for count = count + 1
file.close(Increment counter by 1
                                         # Last, close the file.
print "Read in {0} lines\n".format(count)
                                                   Placeholders (e.g., {0}) in the print
                                                   statement indicate variables listed
                                                     at the end of the line after the
                                                          format command
```

#### **WRITING FILES**

Same as reading files, but use "w" for 'write':

```
file = open("test_file", "w")
file.write("Hello!\n")
file.write("Goodbye!\n")
file.close() # close the file as you did before
```

Unless you specify otherwise, you can find the new text file you created (test\_file) in the default Python directory on your computer.

#### **PUTTING IT ALL TOGETHER**

```
seq_filename = "Ecoli_genome.txt"
total_length = 0
nucleotide = {}
                                        # create an empty dictionary
seq_file = open(seq_filename, "r")
for raw_line in seq_file:
  line = raw_line.rstrip("\r\n")
  length = len(line)
                                        # Python function to calculate the length of a string
  for nuc in line:
    if nucleotide.has_key(nuc):
      nucleotide[nuc] += 1
      nucleotide[nuc] = 1
  total_length += length
seq_file.close()
for n in nucleotide.keys():
  fraction = 100.0 * nucleotide[n] / total_length
  print "The nucleotide {0} occurs {1} times, or {2} %".format(n, nucleotide[n], fraction)
```

Let's choose the input DNA sequence in the file to be the genome of *E. coli*, available from the **Entrez genomes** web site or the class web site.

# Running the program produces the output:

The nucleotide A occurs 1142136 times, or 24.6191332553 % The nucleotide C occurs 1179433 times, or 25.423082884 % The nucleotide T occurs 1140877 times, or 24.5919950785 % The nucleotide G occurs 1176775 times, or 25.3657887822 %

So, now we know that the four nucleotides are present in roughly equal numbers in the *E. coli* genome.